# **CI-OBD-REN-R**

# Rear-view camera OBD-coder compatible with Renault / Dacia / Opel / Fiat Media Nav / Navi 50 system

For connection of a rear-view camera on the Media Nav unit, it is necessary to enable the head-unit's rear-view camera input, which can be done with the OBD-REN-R coder.

#### **Delivery contents**

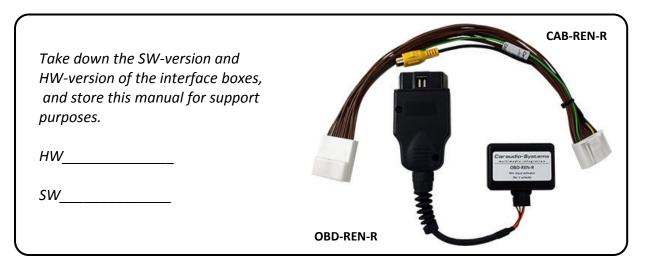

### **Legal Information**

Changes/updates of the vehicle's software can cause malfunctions of the interface. We offer free software-updates for our interfaces for one year after purchase. To receive a free update, the interface must be sent in at own cost. Labor cost for and other expenses involved with the software-updates will not be refunded.

Version 12.07.2019 CI-OBD-REN-R

#### Check compatibility of vehicle and accessories

Requirements

Vehicle Renault: Captur, Kwid, Duster, Duster Oroch

Dacia: Logan, Sandero, Duster

Opel: Movano, Vivaro

Navigation Media Nav, Navi 50

Limitations

After-market rear-view Only compatible with NTSC-cameras

#### Installation

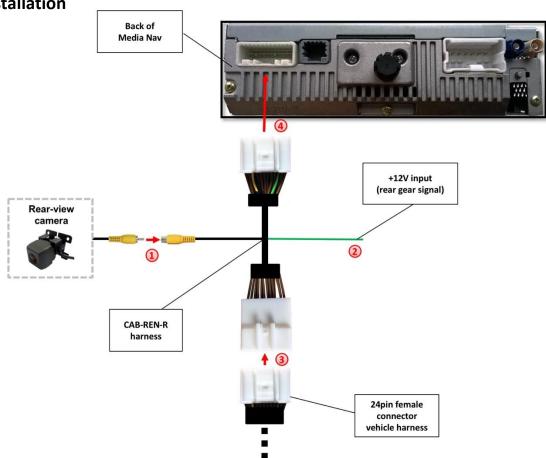

- 1 Connect the video RCA of the after-market rear-view camera to the female RCA connector of the CAB-REN-R harness.
- 2 Connect the green cable of harness CAB-REN-R to +12V reverse gear light signal.
- Remove the female 24pin connector of the vehicle harness from the rear of the head unit and connect it to the male 24pin connector of harness CAB-REN-R.
- Connect female 24pin connector of harness CAB-REN-R to the male 24pin connector of the head unit.

Version 12.07.2019 CI-OBD-REN-R

## **Camera coding**

- 1. Locate OBD-port and remove cover
- 2. Turn on ignition
- 3. Wait until the head-unit has booted
- 4. Plug coder into OBD-port
- 5. Leave coder for about 30 seconds in OBD-port
- 6. Remove coder from the OBD-port

To reverse the coding repeat steps 1.-6.

After the first use on a vehicle, the coder OBD-REN-R is personalized to this vehicle and can be used unlimited times to code or reverse coding on this vehicle.

#### **LED** information:

| LED         | Status  | Explication                                                |
|-------------|---------|------------------------------------------------------------|
| Blue        | Flashes | Coding process is running                                  |
| Green       | Lights  | Coding procedure successfully completed                    |
| Red         | Lights  | Remove coding procedure successfully completed             |
|             | Flashes | Coding process failed / license violation                  |
| Green + Red | Lights  | CAN Communication Error! - Abort of the diagnostic session |

**Legal disclaimer:** Mentioned company and trademarks, as well as product names/codes are registered trademarks ® of their corresponding legal owners.

C€ <del>---</del>12V DC

Version 12.07.2019 CI-OBD-REN-R